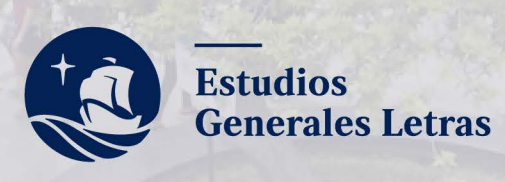

27 V S

## PROCESO DE CONVALIDACIONES

**Semestre 2022-1** 

# <span id="page-1-0"></span>**ÍNDICE**

#### *01* 4 **FUNDAMENTACIÓN**

[1.1 ¿Qué es el proceso de convalidación de cursos ?](#page-3-0)

[1. 2 ¿Qué incluye el proceso de convalidación?](#page-4-0)

[1.3 Recomendaciones](#page-4-0)

[1.4 ¿El proceso de convalidación puede ser automático?](#page-4-0)

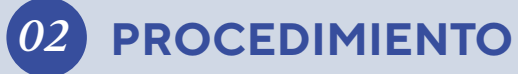

[2.1 ¿Cuáles son los pasos?](#page-5-0)

[2.2 ¿Qué documentos se deben adjuntar en el formulario?](#page-7-0)

[2.3 Convalidación de cursos de Bachillerato](#page-8-0)

[2.4 Convalidación de cursos de otra Universidad o Instituto](#page-8-0) 

6

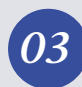

[3.1 ¿Cuándo se publicará el rol de las pruebas de suficiencia?](#page-9-0)

[3.2 ¿Cuándo se realizarán las pruebas de suficiencia?](#page-9-0)

[3.3 ¿Cuándo se publicarán los resultados de la prueba de](#page-10-0)  suficiencia?

[3.4 ¿Cómo se realizará el pago de créditos convalidados?](#page-10-0)

[3.5 ¿Cómo saber cuánto se debe pagar por los cursos](#page-10-0)  convalidados?

[3.6 ¿Hasta cuándo hay plazo para el pago por los cursos](#page-10-0)  convalidados?

[3.7 ¿Qué pasa si el curso convalidado es requisito de](#page-11-0)  otro curso?

[3.8 ¿Dónde se pueden visualizar los cursos aprobados y](#page-11-0)  convalidados?

[3.9 Sobre el consolidado curricular](#page-11-0)

[3.10 Cronograma general del proceso de convalidación](#page-12-0)

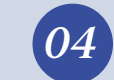

#### **[FECHAS IMPORTANTES](#page-9-0)** 10 **10** *O4* **[RESPONDEMOS DUDAS](#page-13-0)** 14

#### **[FORMULARIOS PARA SOLICITAR](#page-14-0)  LA CONVALIDACIÓN** <sup>15</sup> *05*

[5.1 Convalidación de cursos de otra Universidad](#page-14-0)  o Instituto

[5.2 Convalidación de cursos de Bachillerato](#page-15-0)

### <span id="page-3-0"></span>*FUNDAMENTACIÓN*

**01**

#### **1.1 ¿Qué es el proceso de convalidación de cursos ?**

El proceso de convalidación de cursos es una decisión discrecional de la Universidad para dar por cursadas y aprobadas asignaturas que los estudiantes hayan cursado con anterioridad en otra institución de educación superior y/o en los programas de Bachillerato Internacional, Bachillerato Alemán, Bachillerato Francés y Bachillerato Italiano.

Esto quiere decir que los cursos que sean convalidados ya no deben ser considerados para la matrícula, pues estos aparecerán como cursados en el consolidado curricular del estudiante

> Puedes descargar el Reglamento de Convalidación y Reconocimiento de Cursos en:

> > **[Descárgalo aquí](https://www.pucp.edu.pe/documento/reglamento-convalidacion-reconocimientos-cursos/)**

#### <span id="page-4-0"></span>**1.2 ¿Qué incluye el proceso de convalidación?**

El proceso de convalidación incluye:

La comparación del sílabo del curso de origen con el sílabo **1.** del curso del Plan de Estudios de Estudios Generales Letras (EEGGLL) que se desea convalidar. Esta comparación la debe realizar el estudiante interesado en convalidar.

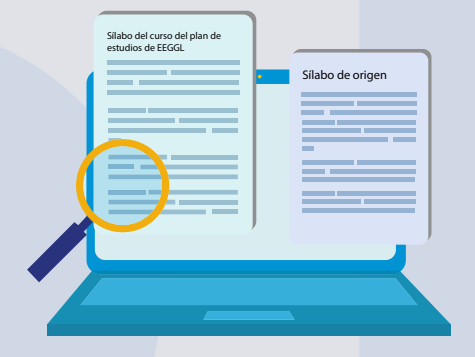

Puedes revisar el Plan de Estudios en el siguiente enlace:

**[Plan de Estudios](https://facultad.pucp.edu.pe/generales-letras/informacion-para-cachimbos/plan-de-estudios/)**

Aprobar una prueba de suficiencia, que corresponde a una **2.** evaluación oral a realizarse a través de la plataforma Zoom. En algunos casos, la prueba incluirá una parte escrita.

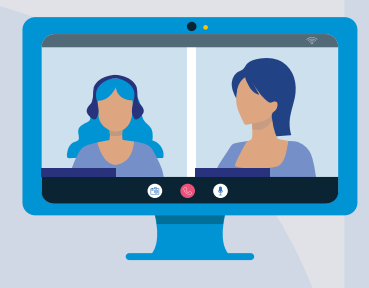

Con la prueba de suficiencia, que está a cargo de docentes de EEGGLL, se busca determinar si el estudiante cuenta con los conocimientos, habilidades y competencias que se desarrollan en el curso que se desea convalidar.

#### **1.3 Recomendaciones**

- **Los estudiantes no tienen que convalidar todos los cursos** en el mismo semestre, pueden convalidar de forma progresiva. La Unidad recomienda participar en el proceso de convalidación, a través de prueba de suficiencia, con un máximo de 5 cursos por semestre.
- Es importante recalcar que aquellos cursos que sean desaprobados en el proceso de convalidación no podrán volver a ser presentados en los siguientes procesos.

#### **1.4 ¿El proceso de convalidación puede ser automático?**

La convalidación automática (sin prueba de suficiencia) procede únicamente para algunos de los cursos de los programas de Bachillerato. Para identificar estos cursos, ver las tablas de convalidación en la **página 9**.

#### *Importante:*

Durante su estadía en EEGGLL, los estudiantes solo podrán convalidar los cursos correspondientes al Plan de Estudios de nuestra facultad.

Una vez egresen de EEGGLL e ingresen a su especialidad de destino, podrán convalidar en dicha facultad aquellos cursos que hayan aprobado con anterioridad y que identifiquen como equivalentes a los ofrecidos en el Plan de Estudios de su carrera.

## <span id="page-5-0"></span>*PROCEDIMIENTO*

**02**

#### **2.1 ¿Cuáles son los pasos?**

**1.**  Una vez que cuenten con el acceso al campus virtual, los estudiantes deberán realizar un pago único por trámite de convalidación de **S/ 70.00 (setenta soles).** Adicionalmente, deben cancelar los Derechos Académicos de los cursos convalidados (S/ 30 por cada crédito) según la cantidad de créditos de cada curso convalidado.

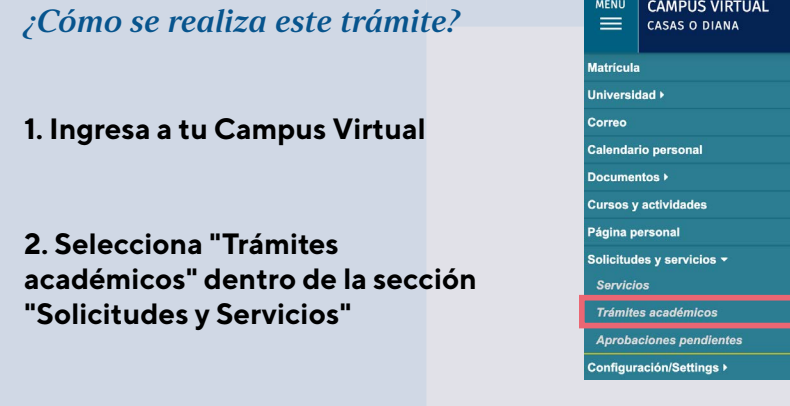

#### **3. Selecciona la opción "Plataforma de pagos para trámites académicos no presenciales" dentro del botón e-Pagos.**

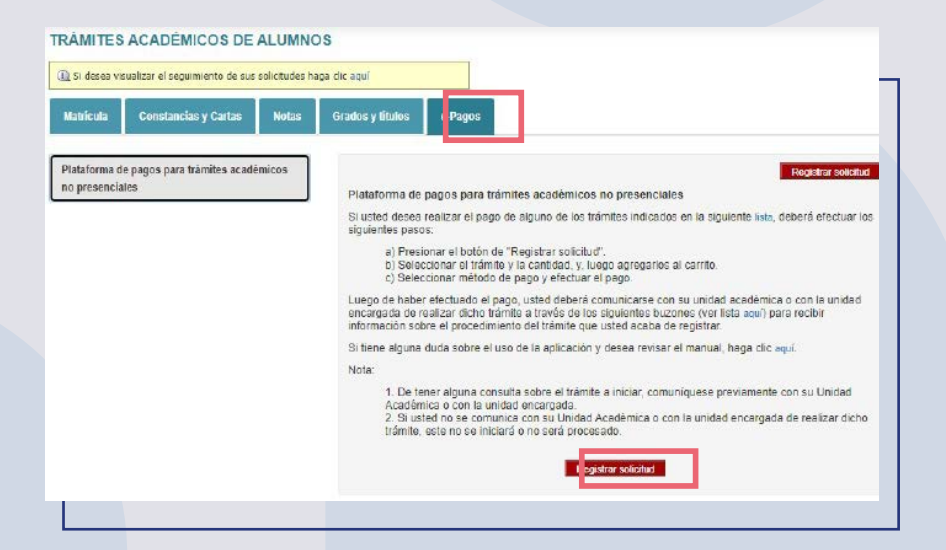

#### **4. Al registrar la solicitud debes seleccionar la opción "Tasa por trámite de convalidación"**

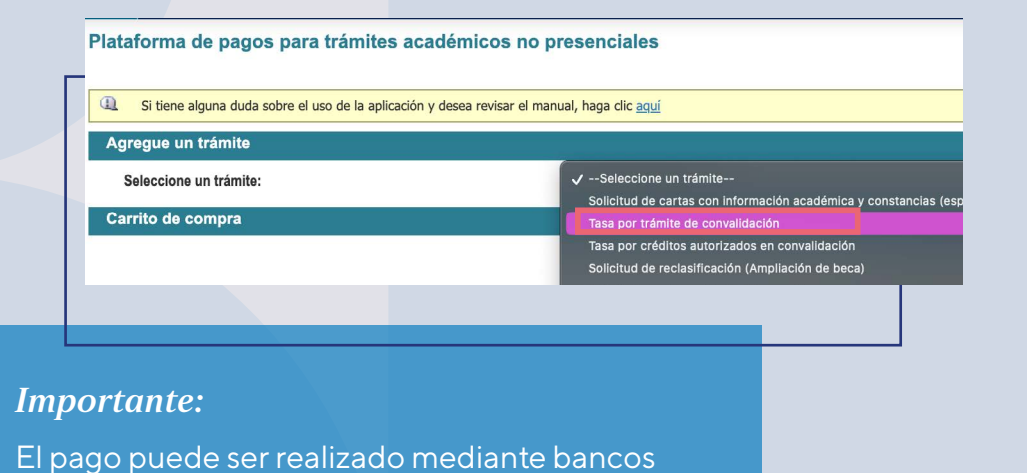

o mediante una tarjeta Visa.

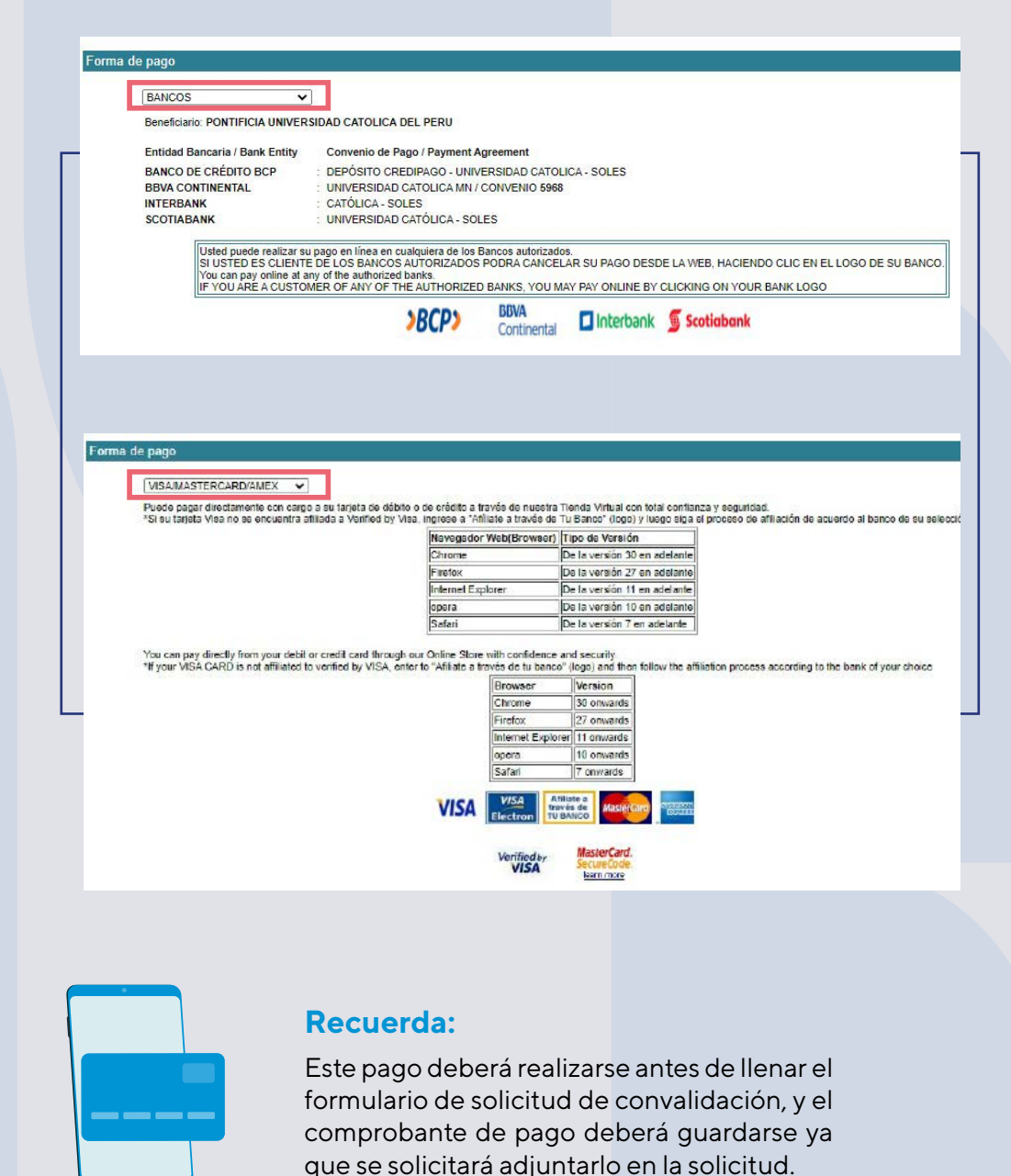

<span id="page-7-0"></span>2. Posterior al pago por concepto de "Tasa por **trámite de convalidación",** los estudiantes deberán completar una solicitud de convalidación de cursos, a través de un formulario en línea que estará disponible:

#### **El miércoles 9 y jueves 10 de febrero**

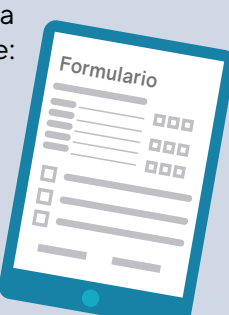

El formulario lo puedes encontrar en el capítulo 5: Formularios para solicitar la convalidación (pag.15).

#### **2.2 ¿Qué documentos se deben adjuntar en el formulario?**

Los estudiantes deberán **adjuntar el comprobante de pago por "Tasa por trámite de convalidación"** (JPG o PDF).

Adicionalmente, se solicitará adjuntar:

Los estudiantes que convalidan cursos de **otra universidad o instituto** deben adjuntar el certificado de notas y sílabos de los cursos originales fedateados.

Debido a la pandemia producto del Covid-19, se podrán realizar excepciones en relación a los documentos fedateados. De todos modos, se debe adjuntar el sílabo del curso de origen del semestre en que se cursó.

Los estudiantes que convalidan cursos de **Bachillerato** (Internacional, Alemán, Francés o Italiano) deben adjuntar su **diploma de bachillerato con notas.**

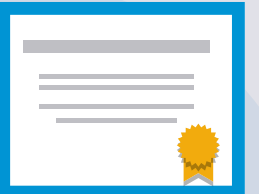

#### *Importante:*

- En la solicitud de convalidación es obligatorio adjuntar todos los documentos solicitados, así los hayan compartido anteriormente con la OCAI para su admisión a la PUCP.
- **D** Los archivos a adjuntar deben ser guardados de la siguiente manera:

**En primer lugar el apellido y nombre del estudiante; seguido del tipo de documento del que se trata.**

#### **Ejemplos:**

- "López, Diana– pago por trámite"
- "García, Fiorella– diploma de bachillerato".
- Cualquier error en el llenado del formulario es responsabilidad del estudiante, el cual puede ver perjudicado el número y tipo de asignaturas que desea convalidar.

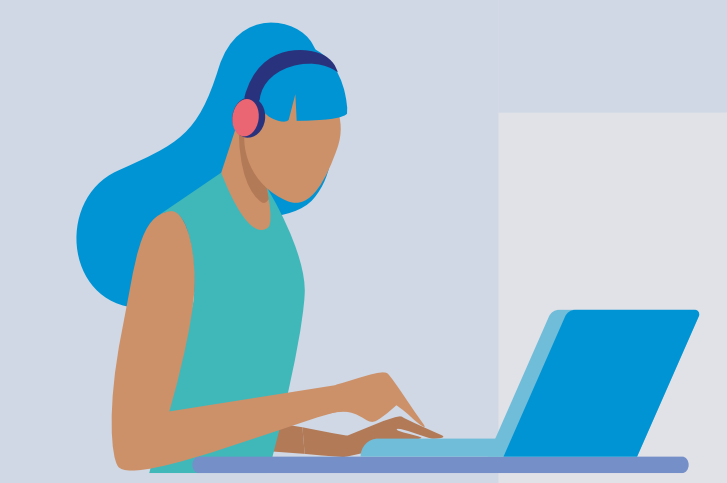

#### <span id="page-8-0"></span>**2.3 Convalidación de cursos de Bachillerato**

Como se indicó al inicio del documento, según las notas que los estudiantes hayan tenido en la institución de origen, se puede convalidar cursos de modo automático o realizando una prueba de suficiencia.

Para saber qué cursos se pueden convalidar de manera automática o con prueba de suficiencia, según el tipo de bachillerato, los estudiantes pueden revisar las siguientes **tablas de convalidación:**

 **Tabla de convalidación [Bachillerato Internacional](https://files.pucp.education/facultad/generales-letras/wp-content/uploads/2021/07/05143134/Tabla-convalidaciones-Bach-Internacional-modificada.pdf)** **[Tabla de convalidación](https://files.pucp.education/facultad/generales-letras/wp-content/uploads/2022/01/19161554/Tabla-convalidaciones-Bach-France%CC%81s.pdf)  Bachillerato Francés**

 **[Tabla de convalidación](https://files.pucp.education/facultad/generales-letras/wp-content/uploads/2022/01/19161554/Tabla-convalidaciones-Bach-Aleman.pdf)  Bachillerato Alemán**

**[Tabla de convalidación](https://files.pucp.education/facultad/generales-letras/wp-content/uploads/2021/07/05143135/Tabla-convalidaciones-Bach-Italiano-modificada.pdf)  Bachillerato Italiano**

Los estudiantes de **Bachillerato Internacional**  pueden convalidar un máximo de 23 créditos, y si han realizado un año adicional de Bachillerato podrán convalidar hasta 36 créditos.

#### **2.4 Convalidación de cursos de otra Universidad o Instituto**

En el caso de estudiantes que convalidan cursos de otra universidad o instituto, deben revisar los sílabos de los cursos del **[Plan de Estudios de EEGGLL](https://facultad.pucp.edu.pe/generales-letras/informacion-para-estudiantes/plan-de-estudios/)** para saber si los cursos que llevaron en la institución de origen son similares.

En el siguiente enlace se explican los pasos a seguir para acceder a los sílabos:

> **[Guía para acceder a](https://facultad.pucp.edu.pe/generales-letras/guia-acceder-los-silabos/)  los sílabos**

Para revisar sílabos de cursos deben colocar el semestre anterior, ya que al momento en que se realiza el proceso de convalidaciones todavía no se cuenta con los sílabos de los cursos del semestre por iniciar.

#### **Recuerda que...**

Los estudiantes que deseen convalidar cursos de otra universidad o instituto deben tener en cuenta que:

- Si el curso de origen tiene menos créditos que el curso de EEGGLL, se convalidará la cantidad de créditos del curso de origen, y se deberán completar los créditos restantes con otros cursos de EEGGLL.
- Alternativamente, para convalidar un curso de EEGGLL se podrán presentar 2 cursos de origen que tengan contenidos complementarios, y que sumados tengan un número de créditos igual o mayor al curso de EEGGLL. En este caso, al llenar la solicitud de convalidación se deberá consignar la información de ambos cursos (nombre, clave, créditos) y adjuntar **los 2 sílabos en un mismo archivo.** Sólo se reconocerán como máximo el número de créditos que corresponde al curso de EEGGLL.

Luego de recibir las solicitudes de convalidación de cursos, se revisarán los documentos adjuntos y se programarán las pruebas de suficiencia correspondientes.

### <span id="page-9-0"></span>*FECHAS IMPORTANTES*

**03**

#### **3.1 ¿Cuándo se publicará el rol de las pruebas de suficiencia?**

**El jueves 17 de febrero** publicaremos el rol de las pruebas de suficiencia para convalidación de cursos, a través de la página web de **[EEGGLL](https://facultad.pucp.edu.pe/generales-letras/)**.

#### **3.2 ¿Cuándo se realizarán las pruebas de suficiencia?**

Las pruebas de suficiencia se realizarán los días

#### **Lunes 21, martes 22 y miércoles 23 de febrero**

A través de la plataforma Zoom, según el rol publicado.

Los estudiantes deberán tener micrófono y cámara activados durante las pruebas de suficiencia.

> **[¿Conoces cómo acceder](https://demoscs.pucp.edu.pe/2020/dti/actCuenPUCP/#/lessons/t3jZLUYQLEFFZrXRf478O4Ue78-glD4t)  a tu ZOOM PUCP?**

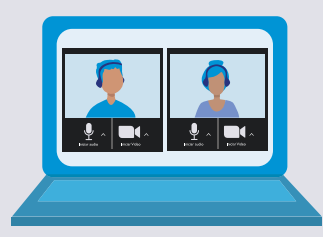

#### <span id="page-10-0"></span>**3.3 ¿Cuándo se publicarán los resultados de la prueba de suficiencia?**

**El jueves 3 de marzo** publicaremos los resultados. Una vez publicados los resultados, los estudiantes deberán cancelar la **"Tasa por créditos autorizados en convalidación"** a través del Campus Virtual.

#### **3.4 ¿Cómo se realizará el pago de créditos convalidados?**

- **Ingresa a tu Campus Virtual 1.**
- **Selecciona "Trámites académicos" 2. dentro de la sección "Solicitudes y Servicios"**

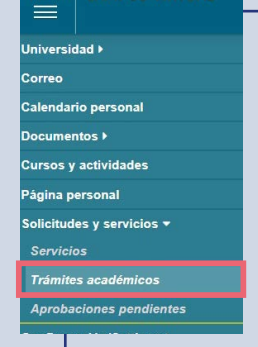

**CAMPUS VIRTUAL** 

**Selecciona la opción "Plataforma de pagos para trámites académicos no presenciales" dentro del botón e-Pagos. 3.** 

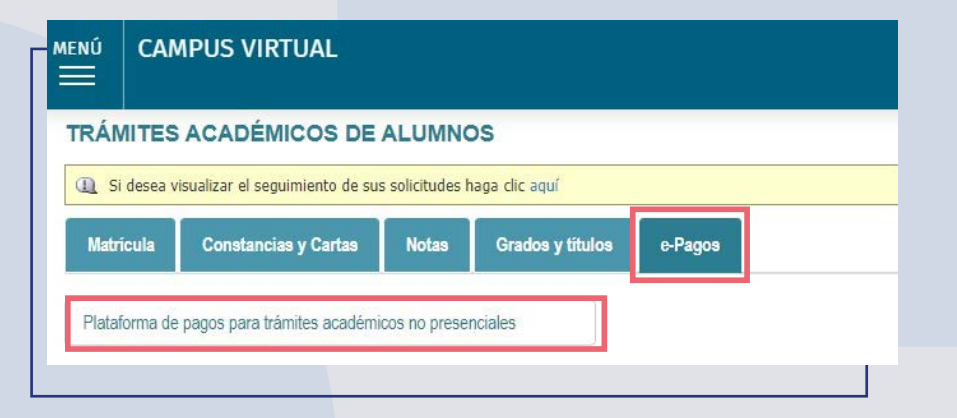

**Al registrar la solicitud debes seleccionar la opción "Tasa 4. por créditos autorizados en convalidación"**

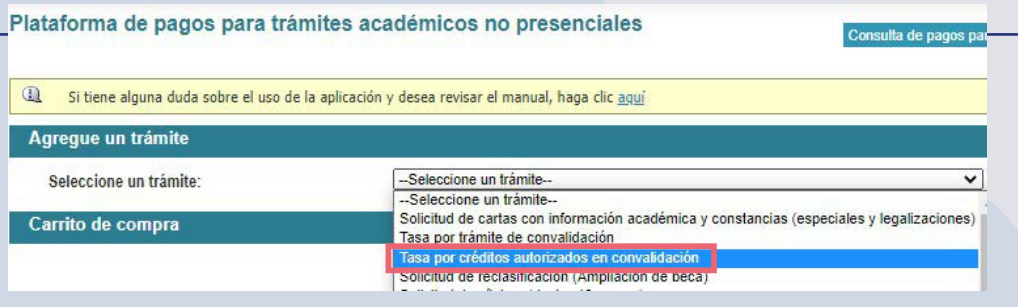

#### **3.5 ¿Cómo saber cuánto se debe pagar por los cursos convalidados?**

**Cada crédito convalidado tiene un costo de S/ 30.00 (treinta soles)**; los cursos pueden tener un valor de 2, 3 o 4 créditos.

Ejemplo: Si se convalida un curso de 4 créditos, se tendrá que pagar S/120.00 (ciento veinte soles); si fueron dos cursos de 3 créditos cada uno, se pagará S/ 180.00 (ciento ochenta soles) en total.

#### **3.6 ¿Hasta cuándo hay plazo para el pago por los cursos convalidados?**

Para que los cursos figuren en el consolidado curricular se debe realizar el pago de los créditos de los cursos convalidados **hasta el martes 5 de abril.**

#### <span id="page-11-0"></span>**Recuerda que...**

El pago por los derechos académicos de los cursos convalidados es un paso indispensable para culminar el proceso de convalidaciones. Una vez que se **confirme dicho pago los cursos convalidados serán registrados en el consolidado curricular.**

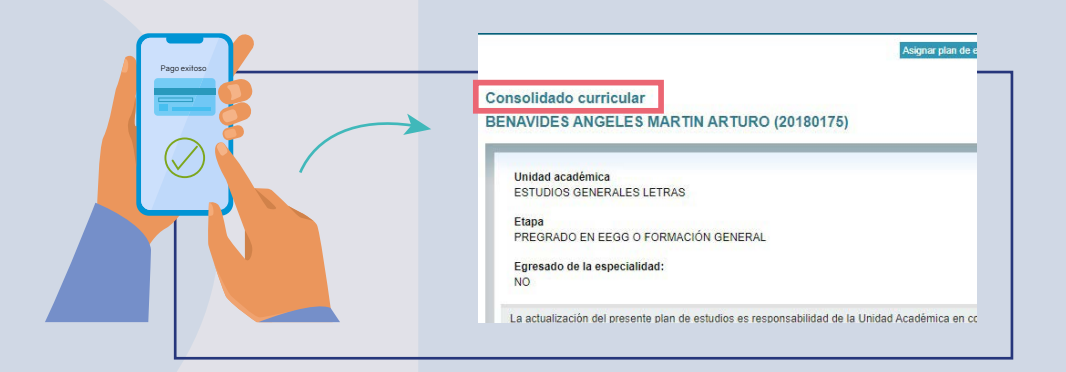

#### **3.7 ¿Qué pasa si el curso convalidado es requisito de otro curso?**

Es importante resaltar que los cursos convalidados no aparecerán automáticamente en el consolidado curricular del semestre por empezar, es decir, el 2022-1; si estos son requisitos de otros cursos, podrán llevar estos últimos en el siguiente semestre (2022-2).

Los estudiantes ingresantes (cachimbos) tanto por diploma de bachillerato como por traslado externo pueden acceder a una matrícula acompañada por el equipo de la facultad. En esta podemos tener en consideración los cursos recientemente convalidados. Si la convalidación se hace en un semestre posterior al del ingreso no existe este acompañamiento.

#### **3.8 ¿Dónde se pueden visualizar los cursos aprobados y convalidados?**

La información oficial en torno a cursos aprobados, convalidados, reconocidos y también pendientes para completar el Plan de Estudios y garantizar el oportuno egreso, figuran únicamente en el **consolidado curricular** de los estudiantes.

Es responsabilidad del estudiante revisar periodicamente dicha información en el Campus Virtual, así como conocer su Plan de Estudios y avisar con la debida anticipación cualquier irregularidad o duda que pueda tener en relación a la información que figura en dicho consolidado.

#### **3.9 Sobre el consolidado curricular**

A través del siguiente enlace podrás aprender a revisar tu consolidado curricular.

> **¿ Cómo acceder al [consolidado curricular?](https://facultad.pucp.edu.pe/generales-letras/aprende-conocer-plan-estudios/)**

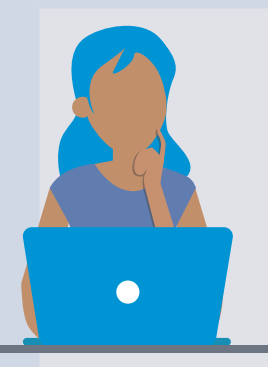

#### <span id="page-12-0"></span>**3.10 Cronograma general del proceso de convalidación**

**Información sobre convalidación de cursos**

De lunes 31 de enero al lunes 7 de febrero a través de la web y las redes sociales de FEGGLL

#### **Charla sobre el proceso de convalidaciones**

Martes 8 de febrero, a través de la plataforma Zoom PUCP (se enviará enlace)

#### **Presentación de solicitud de convalidación**

Miércoles 9 y jueves 10 de febrero a través de un formulario en línea

#### **Publicación del rol de pruebas de suficiencia**

Jueves 17 de febrero a partir de las 2 pm a través de la página web de **EFGGLL** 

#### **Pruebas de suficiencia (\*)**

Lunes 21, martes 22 y miércoles 23 de febrero a partir de las 8:00 am, según rol

#### **Publicación de resultados de pruebas de suficiencia**

Jueves 3 de marzo a las 5:00 pm en la página web de EEGGLL

#### **Pago por derechos académicos de convalidación**

Del jueves 3 marzo al martes 5 de abril a través del Campus Virtual

(\*) Para los exámenes orales, que se realizarán vía Zoom, los estudiantes deberán tener micrófono y cámara activados durante la evaluación. Se informará de forma oportuna las características de las pruebas de suficiencia escritas.

### <span id="page-13-0"></span>*RESPONDEMOS DUDAS*

**04**

El **martes 8 de febrero a las 16:00 hrs.** se realizará una videoconferencia para resolver todas las dudas que puedan tener los estudiantes respecto al proceso de convalidaciones.

# **[Enlace ZOOM](https://pucp.zoom.us/j/94708275169) ID de reunión: 947 0827 5169**

## <span id="page-14-0"></span>*FORMULARIOS PARA SOLICITAR LA CONVALIDACIÓN* **05**

A través de los siguientes enlaces los estudiantes podrán acceder a los formularios, los cuales estarán disponibles el **miércoles 9 y jueves 10 de febrero.**

#### **5.1 Convalidación de cursos de otra Universidad o Instituto**

Debes adjuntar tu certificado de notas y los sílabos de los cursos que deseas convalidar. Tenlos a la mano al momento de llenar este formulario.

> **Convalidación de otra [universidad o instituto](https://forms.gle/BZoQJbV8RN8wqJk89)**

#### <span id="page-15-0"></span>**5.2 Convalidación de cursos de Bachillerato**

Recuerda que debes adjuntar tu diploma de bachillerato con notas. Asegúrate de tenerlo a la mano al momento de llenar este formulario.

> **[Solicitud de convalidación](https://forms.gle/tdWcBrRPHyqitceAA)  Bachillerato Francés**

> **[Solicitud de convalidación](https://forms.gle/seS7FSutkCwtzEmJ6)  Bachillerato Italiano**

**[Solicitud de convalidación](https://forms.gle/smvDHGjFh1cPrhbY8)  Bachillerato Internacional**

**[Solicitud de convalidación](https://forms.gle/AF8gN7QeosjvsTCE6)  Bachillerato Alemán**

#### **Recuerda que...**

Una vez cumplido el plazo para el pago (martes 5 de abril), se revisa quiénes pagaron y se les registra los cursos convalidados y pagados.

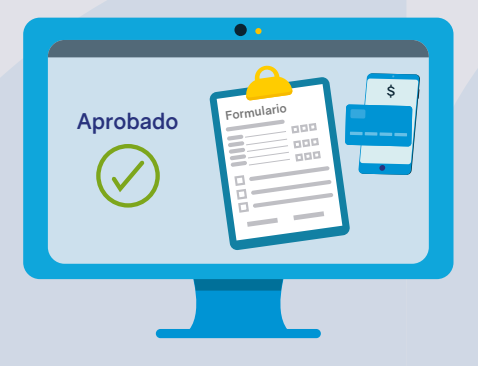

Si tienes alguna duda o consulta sobre el proceso de convalidación, puedes escribir al correo: **eeggll@pucp.pe**

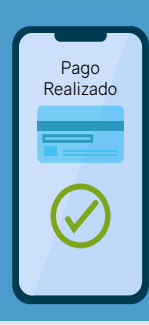

#### *Importante:*

Recuerda, antes de completar la solicitud de convalidación, debes haber realizado un único pago de S/70.00 (setenta soles) por concepto de "Tasa por trámite de convalidación". En el **formulario que debes llenar se solicitará que adjuntes el voucher.**

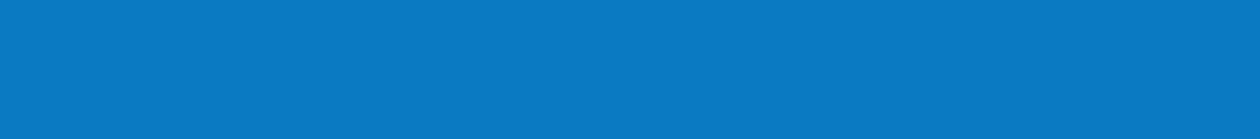